## **Ajouter et configurer une imprimante avec CUPS en ligne de commande**

- Objet : Une imprimante, un shell SSH, ça suffit :)
- Niveau requis : [débutant](http://debian-facile.org/tag:debutant?do=showtag&tag=d%C3%A9butant)
- Commentaires : Pratique pour des dépannages à distance
- Débutant, à savoir : [Utiliser GNU/Linux en ligne de commande, tout commence là !.](http://debian-facile.org/doc:systeme:commandes:le_debianiste_qui_papillonne)  $\ddot{\mathbf{\Theta}}$

## **Introduction**

On suppose que cups est installé, sinon:

```
apt install task-print-server
```
On suppose que apt-file est installé et à jour, sinon:

apt install apt-file apt-file update

On suppose que l'imprimante est allumée et connectée (branchée sur USB si c'est une imprimante USB ou connectée au réseau si c'est une imprimante réseau.)

## **Utilisation**

Lister les imprimantes installées :

lpstat -v

Rechercher l'URI des imprimantes locales ou sur le réseau :

lpinfo -v

network dnssd://Photosmart%205520%20series. printer. tcp.local/

…

- Trouver le fichier ppd associé à son imprimante :
	- Là, faut utiliser le ciboulot. Si on a une HP PhotoSmart 5521 par exemple, on fait

```
apt-file search photosmart | grep 'ppd$'
```

```
hpijs-ppds: /usr/share/ppd/hplip/HP/hp-photosmart_100-hpijs.ppd
hpijs-ppds: /usr/share/ppd/hplip/HP/hp-photosmart_1115-hpijs.ppd
hpijs-ppds: /usr/share/ppd/hplip/HP/hp-photosmart_1215-hpijs.ppd
hpijs-ppds: /usr/share/ppd/hplip/HP/hp-photosmart_1218-hpijs.ppd
```

```
hpijs-ppds: /usr/share/ppd/hplip/HP/hp-photosmart_130-hpijs.ppd
```
…

- À partir de là, facile de repérer le paquet contenant ce ppd (ici hpijs-ppds) et le nom exact du fichier, par exemple pour notre cas /usr/share/ppd/hplip/HP/hpphotosmart\_5520\_series-hpijs.ppd
- Installer le paquet s'il ne l'est pas

apt install hpijs-ppds

Ajouter une imprimante à partir de son URI et de son .ppd, et l'appeler MaJolieImprimante :

```
lpadmin -p 'MaJolieImprimante' -v
'dnssd://Photosmart%205520%20series._printer._tcp.local/' -P
'/usr/share/ppd/hplip/HP/hp-photosmart_5520_series-hpijs.ppd'
```
Consulter les options de l'imprimante MaJolieImprimante :

```
lpoptions -p 'MaJolieImprimante' -l
```

```
PageSize/Media Size: *Letter Legal Executive Statement A4 C5 C6 DL COM10
Monarch
ColorModel/Color Model: *Gray Black
StpColorPrecision/Color Precision: *Normal Best
InputSlot/Media Source: *Standard ManualAdj Manual MultiPurposeAdj
MultiPurpose UpperAdj Upper LowerAdj Lower LargeCapacityAdj LargeCapacity
StpQuality/Print Quality: None Draft *Standard High
Resolution/Resolution: *301x300dpi 150dpi 300dpi 600dpi
Duplex/2-Sided Printing: *None DuplexNoTumble DuplexTumble
```
Changer les options de l'imprimante pour lui demander d'imprimer en A4 et non en Letter

lpoptions -p 'MaJolieImprimante' -o 'PageSize=A4'

## **Références**

- <http://www.thegeekstuff.com/2015/01/lpadmin-examples/>(en anglais)
- man lpadmin
- man lpinfo
- man lpstat

From: <http://debian-facile.org/> - **Documentation - Wiki**

Permanent link: **<http://debian-facile.org/utilisateurs:captnfab:tutos:ajouter-une-imprimante-en-ligne-de-commande>**

Last update: **20/06/2017 19:24**

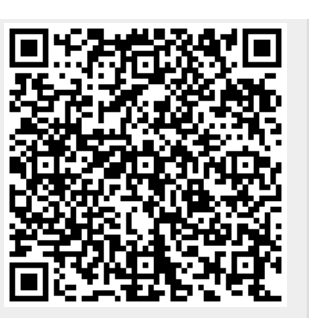